# **PASCO** Bezdrátový senzor půdní vlhkosti PS-3228

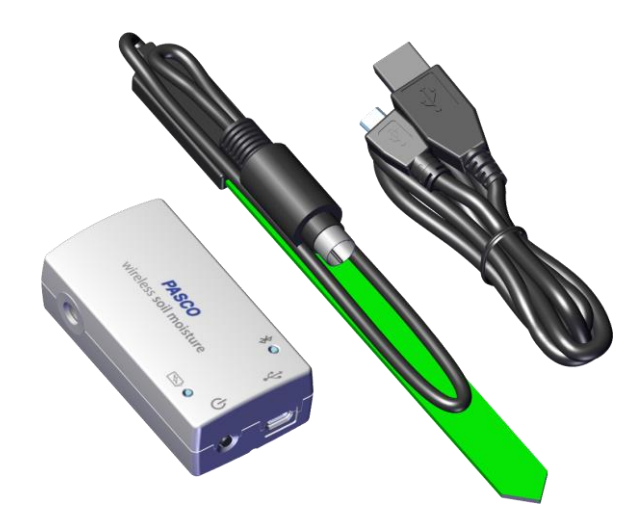

Bezdrátový senzor půdní vlhkosti měří obsah vody v půdě a hlásí jej v jednotkách objemového obsahu vody (VWC). Senzor se skládá z boxu bezdrátového senzoru půdní vlhkosti a sondy senzoru půdní vlhkosti.

Zahrnuto v ceně

- Bezdrátový senzor půdní vlhkosti Box
- Sonda senzoru půdní vlhkosti
- USB kabel

Povinné položky

• Software pro sběr dat Tento produkt vyžaduje software PASCO pro sběr a analýzu dat.

Lze použít buď SPARKvue nebo PASCO Capstone.

# Názvy dílů a funkce

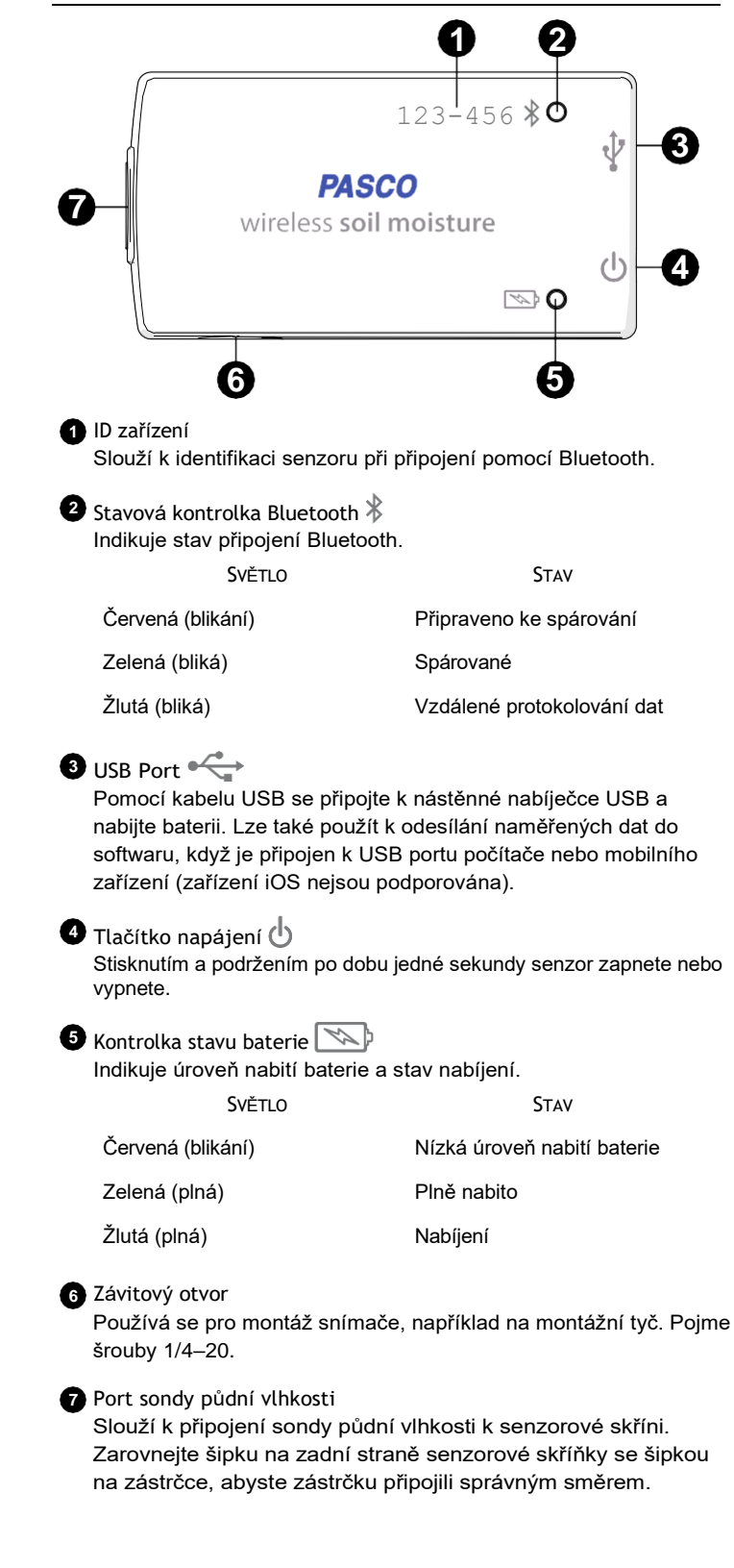

# Začínáme

Před použitím tohoto zařízení ve třídě musíte nabít baterii, nainstalovat software pro sběr dat a zkontrolovat aktualizaci firmwaru.

### Nabijte baterii

Bezdrátový senzor půdní vlhkosti obsahuje dobíjecí baterii, která při plném nabití vydrží celý školní den. Před prvním použitím bezdrátového senzoru půdní vlhkosti nabijte baterii, protože není dodávána s plným nabitím.

<span id="page-1-0"></span>Chcete-li baterii nabít, připojte senzor k USB nástěnné nabíječce nebo napájenému USB portu pomocí USB kabelu. Během nabíjení baterie bude kontrolka stavu baterie svítit žlutě. Když je baterie plně nabitá, kontrolka se změní na nepřerušovanou zelenou.

#### Instalace nebo aktualizace softwaru pro shromažďování dat

Pro použití bezdrátového senzoru půdní vlhkosti je vyžadována nejnovější aktualizace PASCO Capstone nebo SPARKvue. Stáhněte si a nainstalujte software z PASCO webmísto. Zkontrolujte, zda je k dispozici aktualizace, pokud je software již nainstalován.

#### **:** SPARKvue

Počítače se systémem Windows a Mac

Stáhnout: Přejděte do pasco.com/sparkvue klikněte na Stahování.

Aktualizace: Klikněte na a vyberte možnost

Vyhledat aktualizace. Mobilní zařízení a Chromebooky Vyhledejte SPARKvue v obchodě s aplikacemi vašeho zařízení. SPARKvue automaticky nainstaluje budoucí aktualizace.

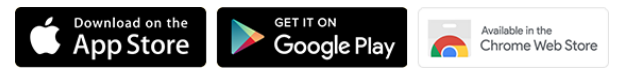

#### **PASCO Capstone**

Počítače se systémem Windows a Mac

Stažení: Přejděte do části [pasco.com/capstone](https://www.pasco.com/capstone) klikněte na

Stahování. Aktualizace: Klikněte na Nápověda a vyberte možnost

Vyhledat aktualizace.

#### Zkontrolujte, zda není k dispozici aktualizace firmwaru

Aktualizujte firmware senzoru, abyste získali přístup k nejnovějším funkcím a opravám chyb. Firmware senzoru se instaluje pomocí SPARKvue nebo PASCO Capstone. Připojte senzor k SPARKvue nebo PASCO Capstone a zkontrolujte, zda není k dispozici aktualizace firmwaru.

#### **: SPARKvue**

- 1. Zapněte bezdrátový senzor půdní vlhkosti.
- 2. Otevřete SPARKvue a klikněte na Data senzoru.
- <span id="page-1-1"></span>3. Vyberte senzor, který odpovídá ID zařízení.
- 4. Pokud se zobrazí oznámení, aktualizujte firmware kliknutím na tlačítko Ano. Pokud se oznámení nezobrazí, firmware je aktuální.

#### PASCO Capstone

- 1. Zapněte bezdrátový senzor půdní vlhkosti.
- 2. Otevřete aplikaci Capstone a klikněte na možnost Nastavení hardwaru.
- 3. Vyberte senzor, který odpovídá ID zařízení.
- 4. Pokud se zobrazí oznámení, aktualizujte firmware kliknutím na tlačítko Ano. Pokud se oznámení nezobrazí, firmware je aktuální.

# Použití senzoru

#### Připojte sondu k senzoru

Zástrčka na sondě půdní vlhkosti se připojuje k portu na senzorové skříni v určitém směru. Zarovnejte šipky na přední straně senzorové skříňky se šipkami na zástrčce, abyste zástrčku připojili správným směrem (obrá[zek 1](#page-1-0)).

**D** Poznámka: Pokud během záznamu dat nedostáváte ze senzoru žádnou odezvu, ujistěte se, že je zástrčka sondy pevně připojena k senzoru.

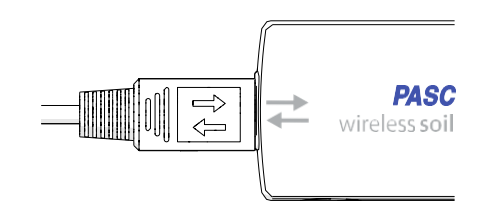

*Obrázek 1. Šipka na zástrčce je zarovnána se šipkou na senzorové skříni.*

## Nainstalujte sondu do půdy

Při instalaci sondy je nejlepší maximalizovat kontakt mezi sondou a půdou. Jakékoli vzduchové mezery nebo nadměrné zhutnění půdy kolem sondy mohou ovlivnit naměřené hodnoty.

**D** Poznámka: Senzorová skříňka není vodotěsná. Při měření ve vlhkém prostředí utěsněte pouzdro senzoru a zástrčku sondy do vodotěsného sáčku. Udržujte senzorovou skříňku nad zemí.

- 1. Vykopejte úzký, 10 palců dlouhý příkop v půdě do požadované hloubky.
- 2. Umístěte sondu do výkopu vodorovně tak, aby plochá velikost byla kolmá k povrchu půdy (obrá[zek 2](#page-1-1)).

**D** Poznámka: Při vkládání sondy do husté půdy buďte opatrní. Sonda se zlomí, pokud při zatlačení dovnitř použijete nadměrnou boční sílu. Při vyjímání sondy z půdy nevytahujte sondu za kabel.

Zakryjte celou sondu zeminou. Utlačte půdu podél sondy prsty, aby odpovídala zhutnění okolní půdy.

 $\bigcirc$  Tip: Chcete-li získat co nejpřesnější měření vlhkosti půdy, opakujte tento krok několikrát. Pokaždé zaznamenejte nové měření a najděte průměr naměřených hodnot.

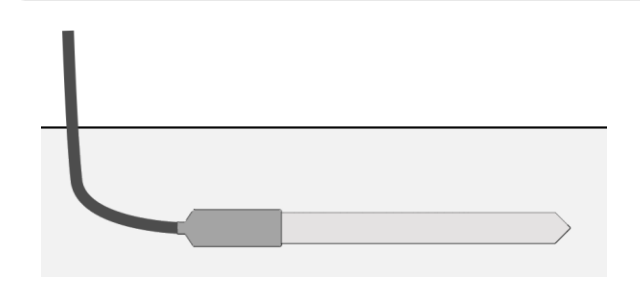

*Obrázek 2. Sonda půdní vlhkosti instalovaná v půdě.*

# Měření půdní vlhkosti

Senzor měří vlhkost půdy v jednotkách objemového obsahu vody (VWC). Objemový obsah vody je poměr objemu vody na jednotku objemu půdy.

Suchá půda se skládá z pevného materiálu a vzduchových kapes. Zvažte vzorek půdy s objemovým poměrem 55 % pevného materiálu a 45 % vzduchových kapes. Když voda vstoupí do půdy, vzduchové kapsy se začnou plnit vodou. Vzorek měřící 10 % VWC by obsahoval 55 % pevného materiálu, 35 % vzduchových kapes a 10 % vody. Půda je nasycena, když jsou všechny vzduchové prostory naplněny vodou. V tomto příkladu by maximální objemový obsah vody byl 45 %.

Senzor poskytuje měření VWC pro tři typy půdy:

• Hlína

Toto měření použijte pro zeminu, která je hladká na dotek a snadno zhutnitelná. Tento typ půdy bude lepkavý a shlukne se, když je mokrý, ale při vysychání popraskne.

- Písek Toto měření použijte pro půdu skládající se z hrubých a zrnitých částic.
- Jílovitá hlína

Toto měření použijte pro půdu skládající se ze směsi písku, jílu a bahna. Hlína má často vysoký obsah tmavého kompostovaného materiálu a nachází se ve většině komerčních zahradních půd.

#### Připojte senzor k softwaru

Připojte senzor k SPARKvue nebo PASCO Capstone a shromažďujte data.

#### **: SPARKvue**

- 1. Zapněte bezdrátový senzor půdní vlhkosti.
- 2. Otevřete SPARKvue a klikněte na Data senzoru
- 3. Připojte bezdrátový senzor půdní vlhkosti k SPARKvue:
	- USB: Připojte bezdrátový senzor půdní vlhkosti k zařízení pomocí kabelu USB.

Poznámka: USB není podporováno pro zařízení iOS.

◦ Bluetooth: Vyberte bezdrátový senzor půdní vlhkosti, který odpovídá ID zařízení.

#### 4. Vyberte měření, která chcete zobrazit.

- 5. Vyberte šablonu, která má zobrazit vaše data.
- 6. Kliknutím na tlačítko Start zahájíte sběr dat.

#### **PASCO Capstone**

- 1. Zapněte bezdrátový senzor půdní vlhkosti.
- 2. Otevřete aplikaci Capstone a klikněte na položku Nastavení hardwaru ...
- 3. Připojte bezdrátový senzor půdní vlhkosti:
	- USB: Připojte bezdrátový snímač půdní vlhkosti k vašemu výpočetnímu zařízení pomocí kabelu USB.
	- Bluetooth: Vyberte bezdrátový senzor půdní vlhkosti, který odpovídá ID zařízení.
- 4. Klikněte na Souhrn dat a potom klikněte na naměřenou hodnotu a přetáhněte ji n**a m**onitor, například do grafu
- 5. Kliknutím na tlačítko Záznam zahájíte shromažďování dat.

# Další zdroje informací

# Softwarová nápověda

Další informace o tom, jak používat bezdrátový senzor půdní vlhkosti se SPARKvue a Capstone, naleznete v nápovědě SPARKvue a PASCO Capstone. Nápověda je přístupná v softwaru nebo online.

**:** SPARKvue

Software: Klikněte na položku  $= a$ 

vyberte možnost Nápověda. Online:

[pasco.com/help/sparkvue](http://www.pasco.com/help/sparkvue)

PASCO Capstone

Software: Na liště nabídek klikněte na Nápověda a poté vyberte PASCO Capstone Help.

Online: [pasco.com/help/capstone](http://www.pasco.com/help/capstone)

#### Informace o produktu

Navštivte webovou stránku produktu na adrese [pasco.com/product/PS-3228](https://www.pasco.com/product/ps-3228) , kde najdete další informace, včetně:

- **Specifikace**
- Průvodce nákupem
- **Experimenty**
- **Dokumenty**

#### Technická podpora

Potřebujete další pomoc? Náš znalý a přátelský personál technické podpory je připraven poskytnout pomoc s tímto nebo jakýmkoli jiným produktem PASCO.

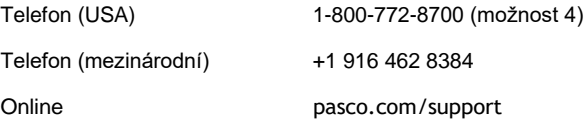

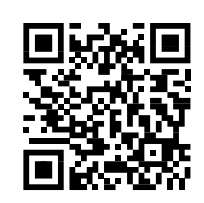

#### Záruka, autorská práva a ochranné známky

Omezená záruka

Popis záruky na produkt naleznete na stránce Záruka a vrácení na www.pasco.com/legal. Autorské právo

Tento dokument je chráněn autorskými právy se všemi právy vyhrazenými. Neziskovým vzdělávacím institucím je uděleno povolení k reprodukci jakékoli části této příručky za předpokladu, že reprodukce budou použity pouze v jejich laboratořích a učebnách a nebudou prodávány za účelem zisku. Reprodukce za jakýchkoli jiných okolností bez písemného souhlasu společnosti PASCO scientific je zakázána.

Ochranné známky

PASCO a PASCO scientific jsou ochranné známky nebo registrované ochranné známky společnosti PASCO scientific ve Spojených státech amerických a/nebo v jiných zemích. Všechny ostatní značky, produkty nebo názvy služeb jsou nebo mohou být ochrannými známkami nebo servisními známkami příslušných vlastníků a používají se k identifikaci produktů nebo služeb příslušných vlastníků. Pro více informací navštivte [www.pasco.com/legal](http://www.pasco.com/legal).

#### Pokyny k likvidaci produktu po skončení životnosti

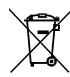

Tento elektronický produkt podléhá předpisům o likvidaci a recyklaci, které se liší podle země a regionu. Je vaší odpovědností recyklovat vaše elektronické zařízení v souladu s místními zákony a předpisy na ochranu životního prostředí, abyste zajistili, že bude recyklováno způsobem, který chrání lidské zdraví a životní prostředí. Chcete-li zjistit, kde můžete odevzdat odpadní zařízení k recyklaci, obraťte se na místní službu pro recyklaci nebo likvidaci odpadu nebo na místo, kde jste produkt zakoupili.

Symbol Evropské unie WEEE (Waste Electronic and Electrical Equipment) na produktu nebo jeho obalu znamená, že tento produkt nesmí být likvidován ve standardní kontejneru na odpad.

#### Pokyny k likvidaci baterie

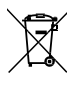

Baterie obsahují chemikálie, které, pokud se uvolní, mohou ovlivnit životní prostředí a lidské zdraví. Baterie by měly být shromažďovány odděleně k recyklaci a recyklovány na místním místě pro likvidaci nebezpečných materiálů v souladu s předpisy vaší země a místními vládními předpisy. Chcete-li zjistit, kde můžete

odevzdat použitou baterii k recyklaci, obraťte se na místní službu likvidace odpadu nebo na zástupce produktu. Ten

baterie použitá v tomto produktu je označena symbolem Evropské unie pro použité baterie, který označuje potřebu odděleného sběru a recyklace baterií.

# Prohlášení FCC

Toto zařízení je v souladu s částí 15 pravidel FCC. Provoz podléhá následujícím dvěma podmínkám: (1) Toto zařízení nesmí způsobovat škodlivé rušení a (2) toto zařízení musí akceptovat jakékoli přijaté rušení, včetně rušení, které může způsobit nežádoucí provoz.

## Prohlášení CE

Toto zařízení bylo testováno a bylo zjištěno, že vyhovuje základním požadavkům a dalším příslušným ustanovením příslušných směrnic EU.